# **Configure Secure Overlay with BGP Route Announcements**

## **Contents**

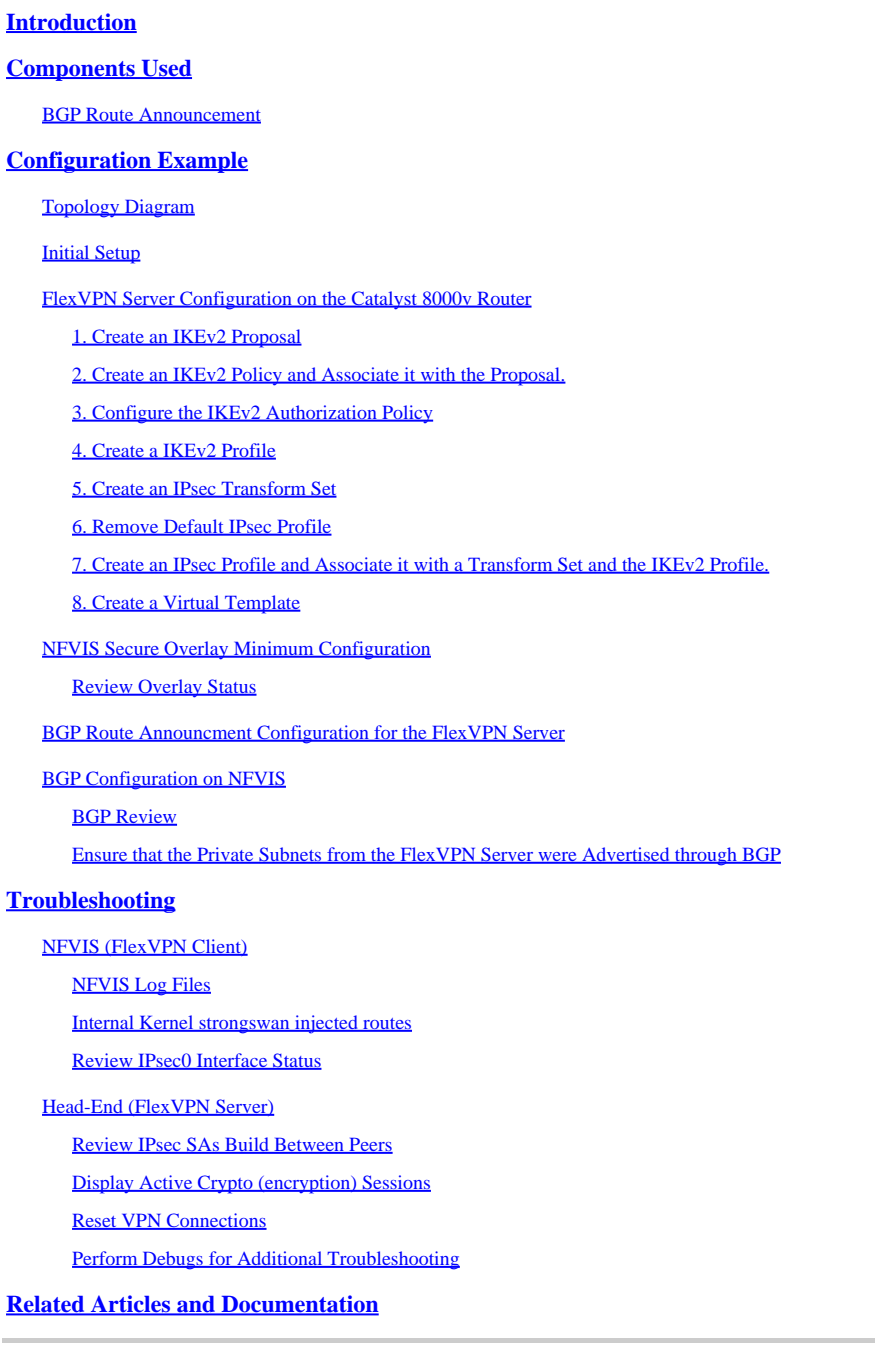

## <span id="page-0-0"></span>**Introduction**

This document describes how to configure secure overlay and eBGP announcements on NFVIS for exclusive vBranch traffic management.

## <span id="page-0-1"></span>**Components Used**

The information in this document is based on these hardware and software components:

- ENCS5412 running NFVIS 4.7.1
- Catalyst 8000v running Cisco IOS® XE 17.09.03a

The information in this document was created from the devices in a specific lab environment. All of the devices used in this document started with a cleared (default) configuration. If your network is live, ensure that you understand the potential impact of any command.

### <span id="page-1-0"></span>**BGP Route Announcement**

NFVIS BGP feature works with the secure overlay feature to learn routes from the BGP neighbor over a secure overlay tunnel. These learnt routes or subnets are added into the NFVIS routing table for the secure tunnel, which makes the routes accessible over the tunnel. Since Secure Overlay only permits 1 single private route to be learned from the tunnel; configuring BGP enables overcoming this limitation by establishing adjacency through the encrypted tunnel and injecting exported routes into the NFVIS vpnv4 routing table and vice versa.

## <span id="page-1-1"></span>**Configuration Example**

### <span id="page-1-2"></span>**Topology Diagram**

The goal for this configuration is to reach the Management IP address of NFVIS from the c8000v. Once the tunnel is established, it is possible to advertise more routes from the private-vrf subnets using eBGP route announcements.

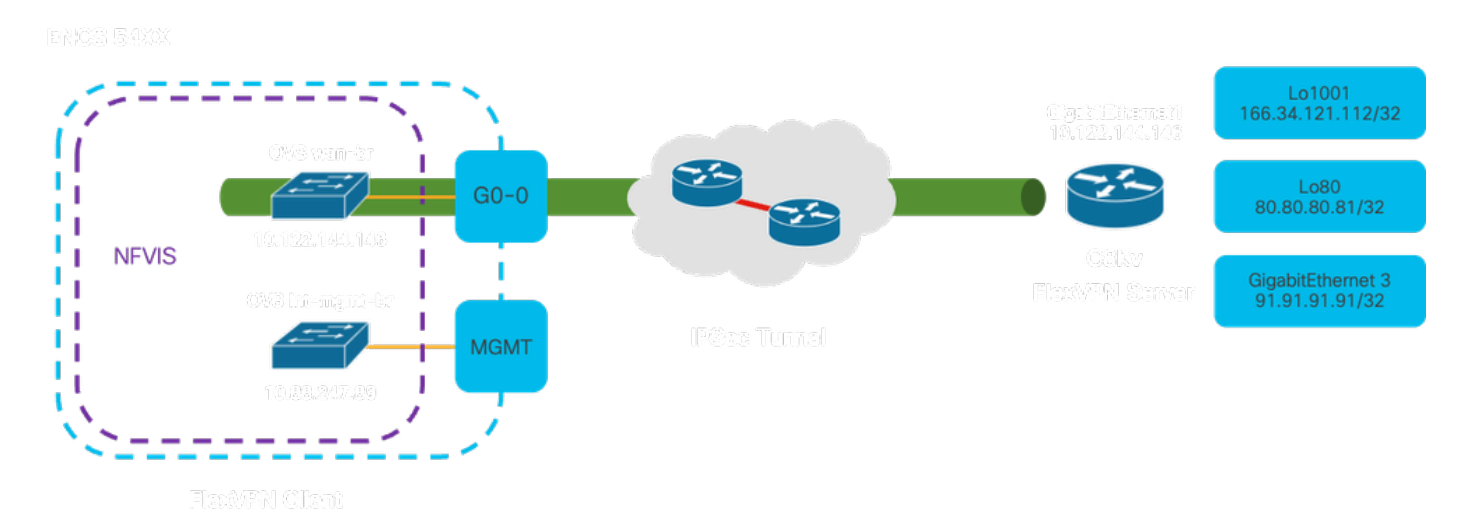

#### <span id="page-1-3"></span>**Figure 1. Topology Diagram for the Example prepared on this article**

### **Initial Setup**

Configure the relevant IP addressing on the FlexVPN Server (all within global configuration mode)

```
vrf definition private-vrf
  rd 65000:7
  address-family ipv4
  exit-address-family
```
vrf definition public-vrf address-family ipv4 exit-address-family interface GigabitEthernet1 description Public-Facing Interface vrf forwarding public-vrf ip address 10.88.247.84 255.255.255.224 interface Loopback1001 description Tunnel Loopback vrf forwarding private-vrf ip address 166.34.121.112 255.255.255.255 interface Loopback80 description Route Announced Loopback vrf forwarding private-vrf ip address 81.81.81.1 255.255.255.255 interface GigabitEthernet3

```
 description Route Announced Physical Interface
 vrf forwarding private-vrf
 ip address 91.91.91.1 255.255.255.0
```
For NFVIS, configure the WAN and MGMT interface accordingly

```
system settings mgmt ip address 192.168.1.1 255.255.255.0
system settings wan ip address 10.88.247.89 255.255.255.224
system settings default-gw 10.88.247.65
system settings ip-receive-acl 0.0.0.0/0
 service [ ssh https netconf scpd ]
 action accept
 priority 10
!
```
#### <span id="page-2-1"></span><span id="page-2-0"></span>**FlexVPN Server Configuration on the Catalyst 8000v Router**

#### **1. Create an IKEv2 Proposal**

It specifies the security protocols and algorithms that two VPN endpoints must use during the initial phase (Phase 1) of establishing a secure communication channel. The purpose of the IKEv2 proposal is to outline the parameters for authentication, encryption, integrity, and key exchange, thereby ensuring that both endpoints agree on a common set of security measures before exchanging any sensitive data.

```
crypto ikev2 proposal uCPE-proposal
  encryption aes-cbc-256
  integrity sha512
  group 16 14
```
Where:

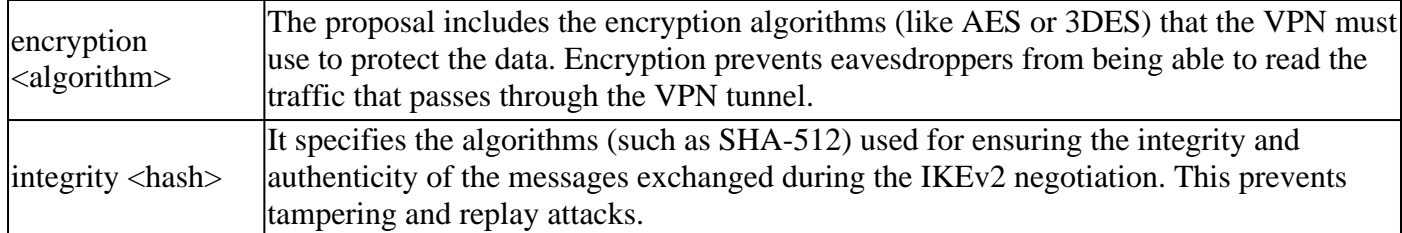

#### <span id="page-3-0"></span>**2. Create an IKEv2 Policy and Associate it with the Proposal.**

It is a configuration set that dictates the parameters for the initial phase (phase 1) of establishing an IPsec VPN connection. It primarily focuses on how the VPN endpoints authenticate each other and establish a secure communication channel for the VPN setup.

```
crypto ikev2 policy uCPE-policy
  match fvrf public-vrf
  proposal uCPE-proposal
```
#### <span id="page-3-1"></span>**3. Configure the IKEv2 Authorization Policy**

IKEv2 is a protocol used to set up a secure session between two endpoints on a network, and the authorization policy is a set of rules that determines what resources and services a VPN client is allowed to access once the VPN tunnel is established.

```
crypto ikev2 authorization policy uCPE-author-pol
 nfs
  route set interface Loopback1001
```
Where:

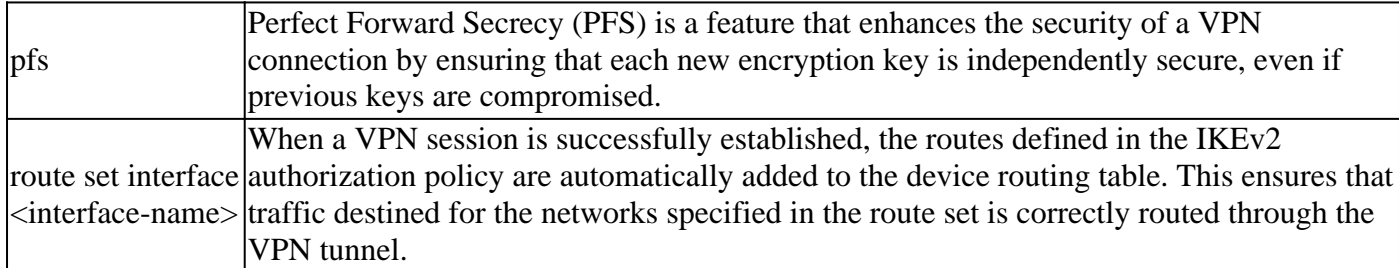

#### <span id="page-3-2"></span>**4. Create a IKEv2 Profile**

An IKEv2 (Internet Key Exchange version 2) policy is a set of rules or parameters used during the IKEv2 phase of establishing an IPsec (Internet Protocol Security) VPN tunnel. IKEv2 is a protocol that facilitates the secure exchange of keys and negotiation of security associations (SAs) between two parties wishing to communicate securely over an untrusted network, such as the internet. The IKEv2 policy defines how this negotiation must take place, specifying various security parameters that both parties must agree upon to establish a secure and encrypted communication channel.

IKEv2 profile MUST have:

- A local and a remote authentication method.
- A match identity or a match certificate or match any statement.

crypto ikev2 profile uCPE-profile description uCPE profile match fvrf public-vrf match identity remote any authentication remote pre-share key ciscociscocisco123 authentication local pre-share key ciscociscocisco123 dpd 60 2 on-demand aaa authorization group psk list default uCPE-author-pol local virtual-template 1 mode auto

Where:

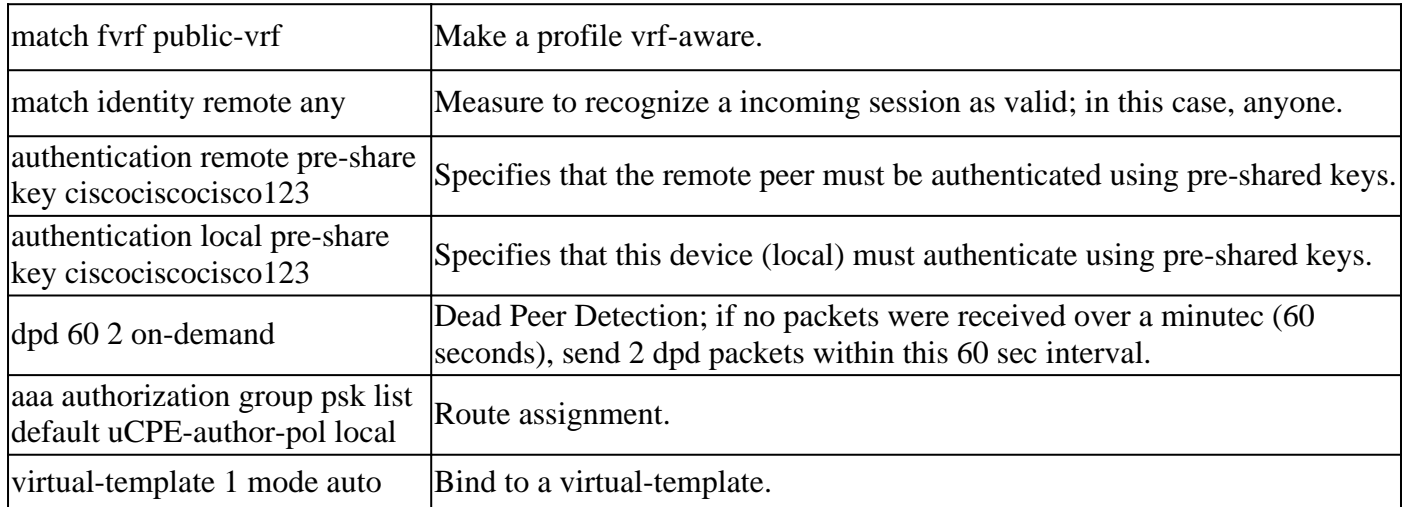

#### <span id="page-4-0"></span>**5. Create an IPsec Transform Set**

It defines a set of security protocols and algorithms that must be applied to the data traffic passing through the IPsec tunnel. Essentially, the transform set specifies how the data must be encrypted and authenticated, ensuring secure transmission between VPN endpoints. Tunnel mode configures the IPsec tunnel to encapsulate the entire IP packet for secure transport across the network.

crypto ipsec transform-set tset\_aes\_256\_sha512 esp-aes 256 esp-sha512-hmac mode tunnel

Where:

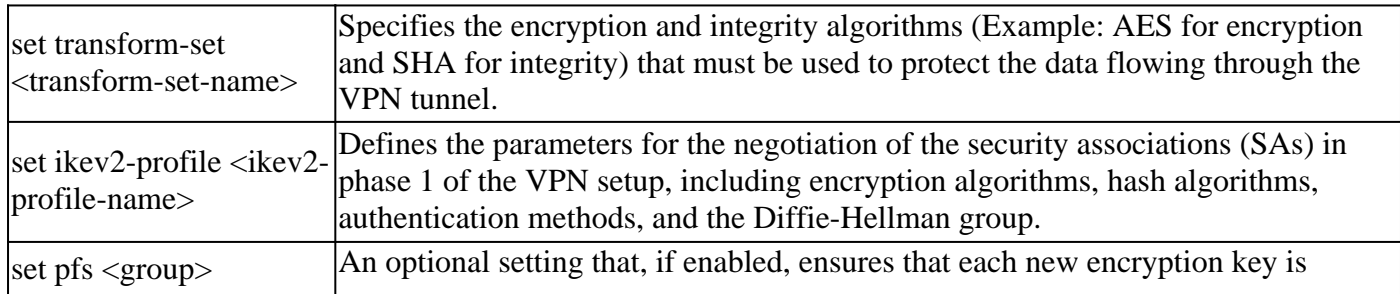

#### <span id="page-5-0"></span>**6. Remove Default IPsec Profile**

Removing the default IPsec profile is a practice adopted for several reasons related to security, customization, and system clarity. The default IPsec profile can not meet the specific security policies or requirements of your network. Removing it ensures that no VPN tunnels inadvertently use suboptimal or insecure settings, reducing the risk of vulnerabilities.

Each network has unique security requirements, including specific encryption and hashing algorithms, key lengths, and authentication methods. Removing the default profile encourages the creation of custom profiles tailored to these specific needs, ensuring the best possible protection and performance.

no crypto ipsec profile default

#### <span id="page-5-1"></span>**7. Create an IPsec Profile and Associate it with a Transform Set and the IKEv2 Profile.**

An IPsec (Internet Protocol Security) profile is a configuration entity that encapsulates the settings and policies used to establish and manage IPsec VPN tunnels. It serves as a template that can be applied to multiple VPN connections, standardizing security parameters and simplifying the management of secure communication across a network.

```
crypto ipsec profile uCPE-ips-prof
  set security-association lifetime seconds 28800
  set security-association idle-time 1800
  set transform-set tset_aes_256_sha512
  set pfs group14
  set ikev2-profile uCPE-profile
```
#### <span id="page-5-2"></span>**8. Create a Virtual Template**

The Virtual-Template interface acts as a dynamic template for virtual access interfaces, providing a scalable and efficient way to manage VPN connections. It allows for the dynamic instantiation of Virtual-Access interfaces. When a new VPN session is initiated, the device creates a Virtual-Access interface based on the configuration specified in the Virtual-Template. This process supports a large number of remote clients and sites by dynamically allocating resources as needed without the need for pre-configured physical interfaces for each connection.

By using Virtual-Templates, FlexVPN deployments can scale efficiently as new connections are established, without the need for manual configuration of each individual session.

interface Virtual-Template1 type tunnel vrf forwarding private-vrf ip unnumbered Loopback1001 ip mtu 1400 ip tcp adjust-mss 1380 tunnel mode ipsec ipv4 tunnel vrf public-vrf

tunnel protection ipsec profile uCPE-ips-prof

## <span id="page-6-0"></span>**NFVIS Secure Overlay Minimum Configuration**

Configure the secure-overlay instance

```
secure-overlay myconn local-bridge wan-br local-system-ip-addr 10.122.144.146 local-system-ip-subnet 10
  ike-cipher aes256-sha512-modp4096 esp-cipher aes256-sha512-modp4096
  psk local-psk ciscociscocisco123 remote-psk ciscociscocisco123
  commit
```
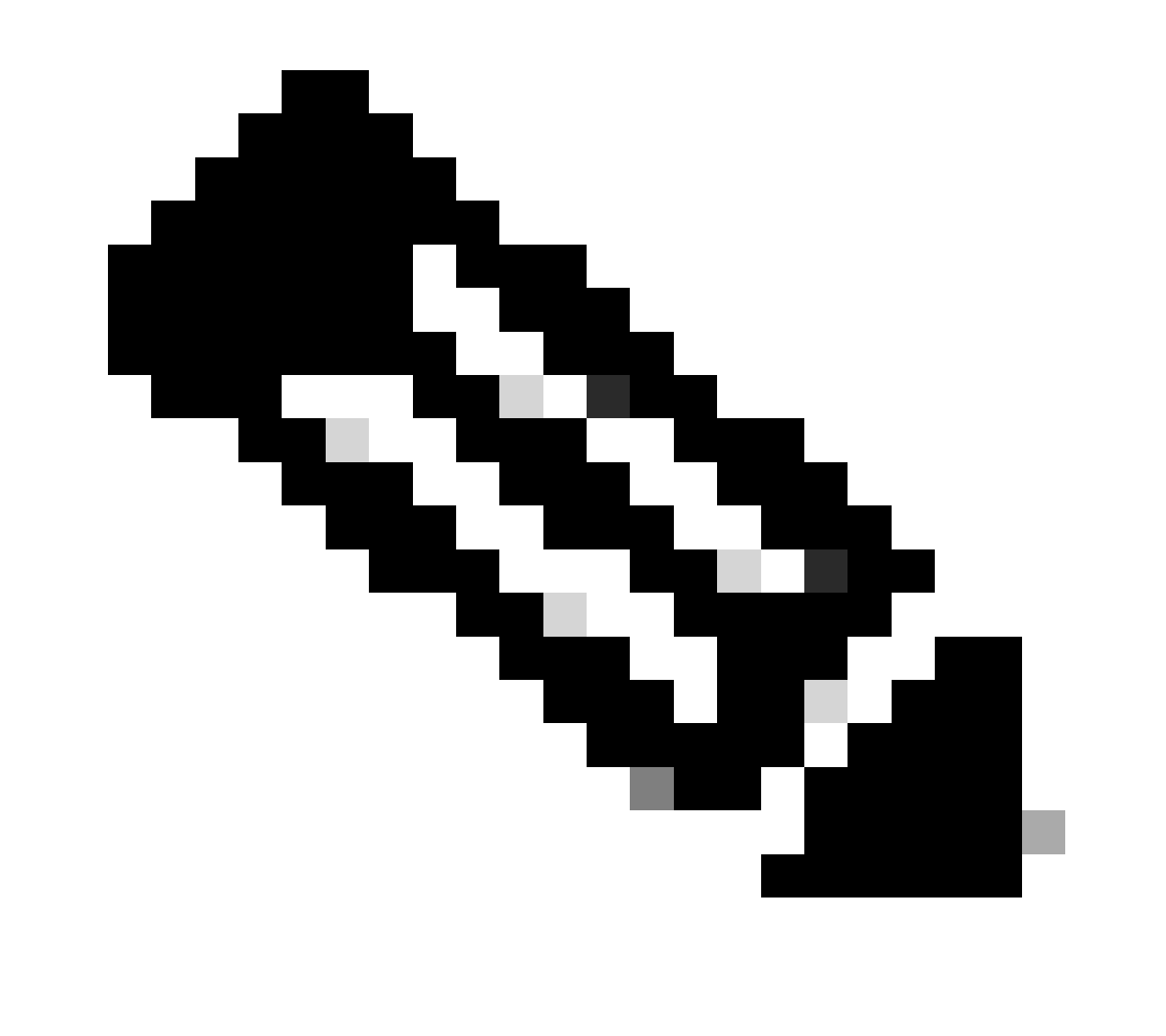

**Note**: When configuring BGP route announcement over an IPSec tunnel, ensure that you configure the secure overlay to use a virtual IP address (not sourced from a physical interface or OVS bridge) for the local tunnel IP address. For the example above, these are the virtual addressing commands changed: local-system-ip-addr 10.122.144.146 local-system-ip-subnet 10.122.144.128/27

#### <span id="page-7-0"></span>**Review Overlay Status**

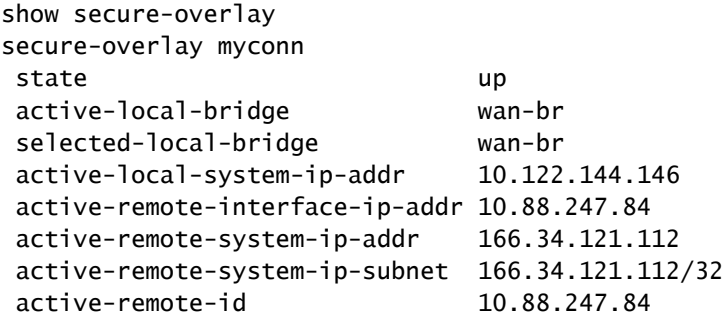

### <span id="page-7-1"></span>**BGP Route Announcment Configuration for the FlexVPN Server**

This setup must use eBGP for the the peerings, where the source address (virtual IP address for the local tunnel IP) subnet from NFVIS side must be added to the listen range.

```
router bap 65000
 bgp router-id 166.34.121.112
  bgp always-compare-med
  bgp log-neighbor-changes
  bgp deterministic-med
  bgp listen range 10.122.144.0/24 peer-group uCPEs
  bgp listen limit 255
  no bgp default ipv4-unicast
  address-family ipv4 vrf private-vrf
   redistribute connected
   redistribute static
   neighbor uCPEs peer-group
   neighbor uCPEs remote-as 200
   neighbor uCPEs ebgp-multihop 10
   neighbor uCPEs timers 610 1835
  exit-address-family
```
#### Where:

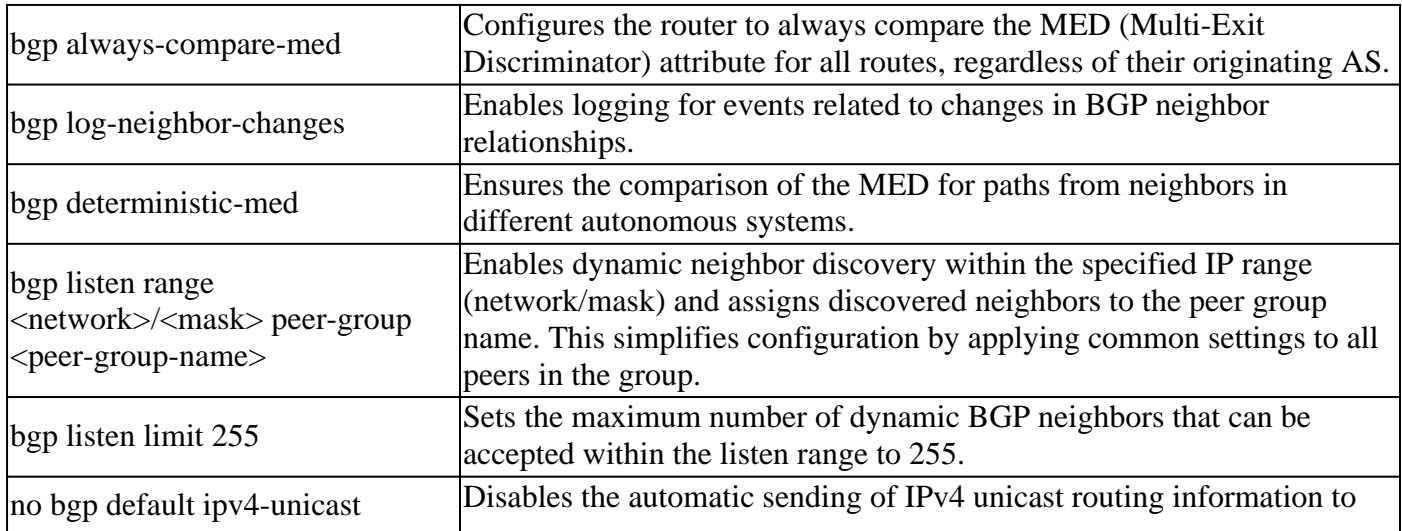

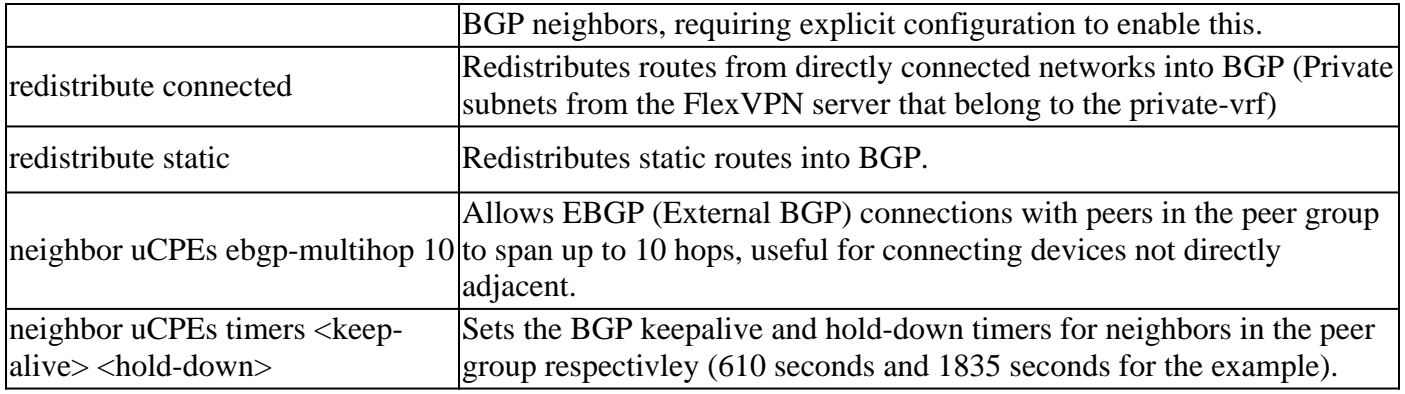

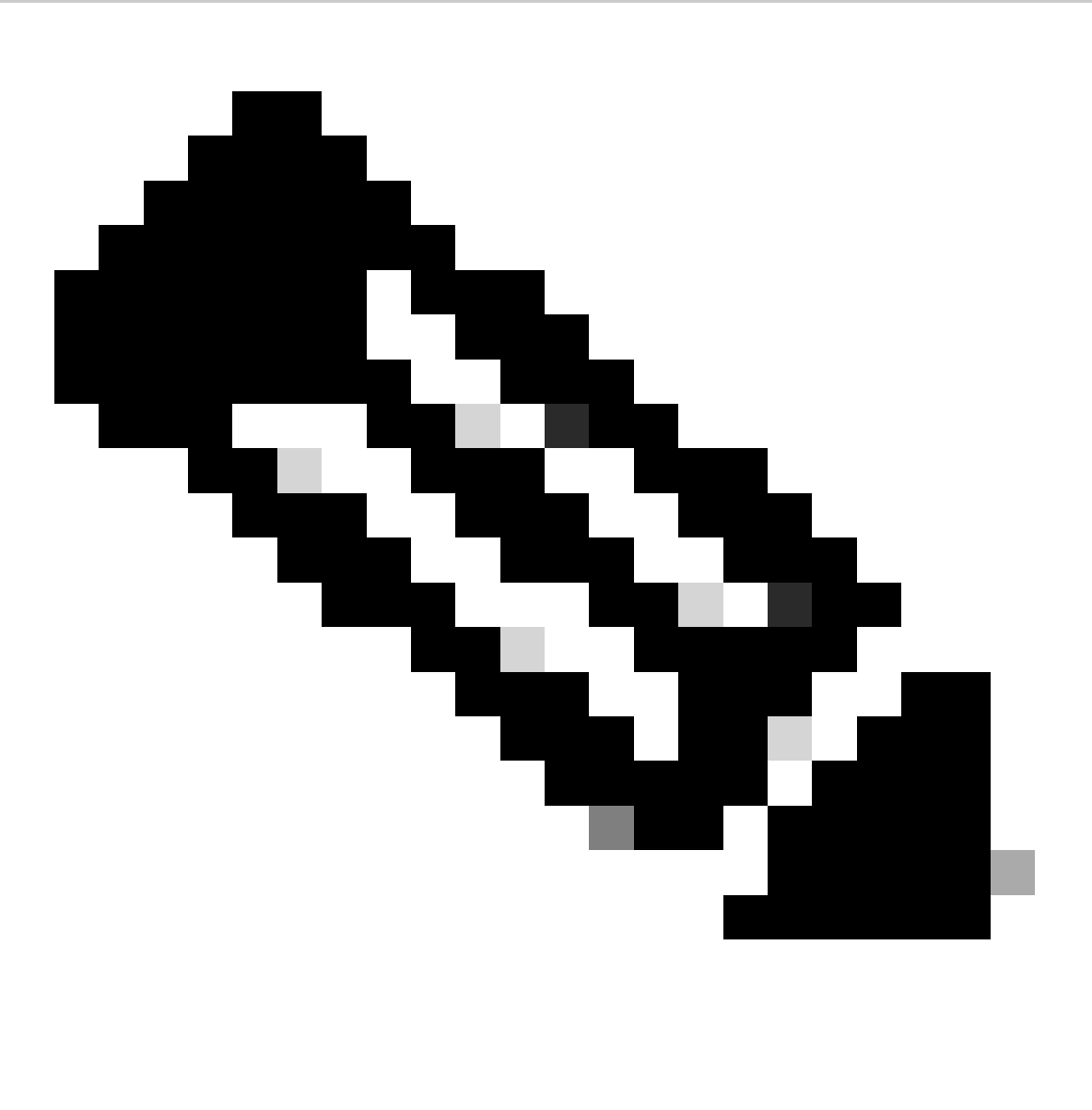

**Note**: A outbound prefix list can be configured to control neighbor route advertisements in the peer group: neighbor prefix-list out

### <span id="page-8-0"></span>**BGP Configuration on NFVIS**

Start the BGP process with eBGP neighborship settings

router bap 200 router-id 10.122.144.146 neighbor 166.34.121.112 remote-as 65000 commit

#### <span id="page-9-0"></span>**BGP Review**

This output reveals the condition of a BGP session as reported by the BIRD Internet Routing Daemon. This routing software is responsible for handling IP routes and making decisions regarding their direction. From the information given, its clear that the BGP session is in an "Established" state, indicating successful completion of the BGP peering process, and the session is currently active. It has successfully imported four routes, and its noted that there is an upper limit of 15 routes that can be imported.

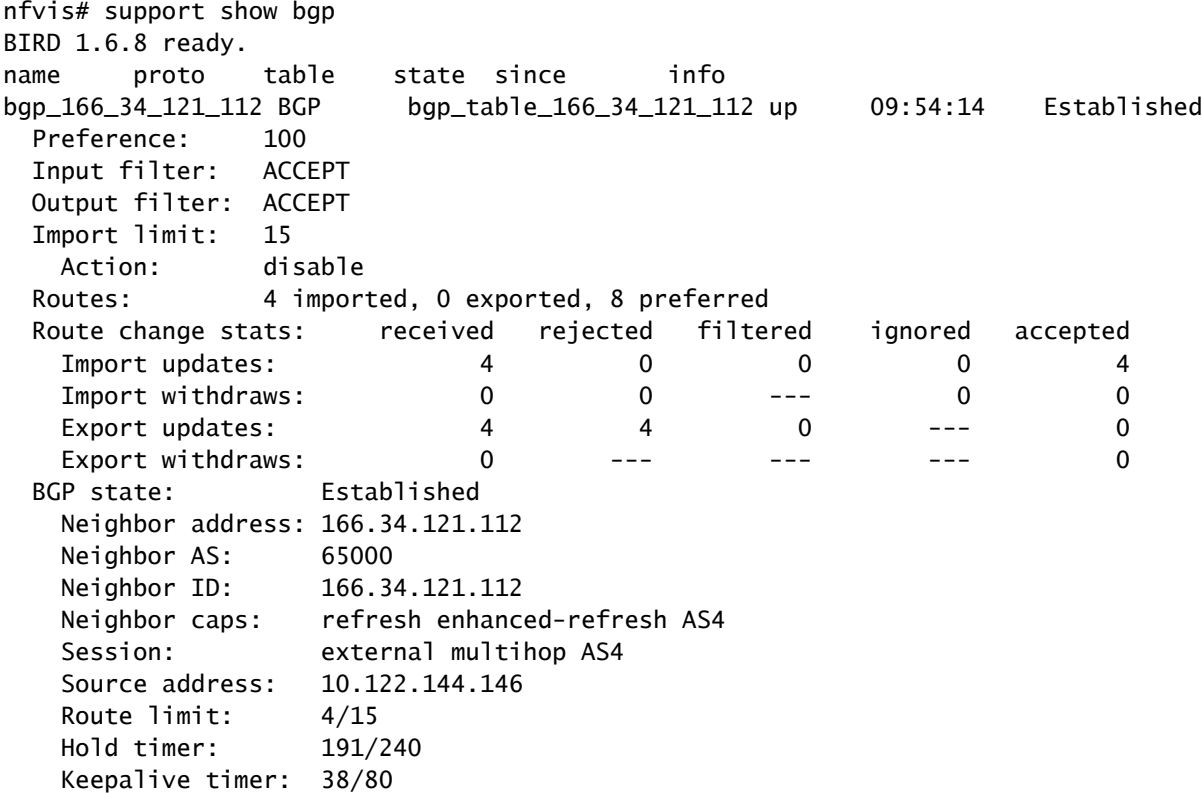

#### <span id="page-9-1"></span>**Ensure that the Private Subnets from the FlexVPN Server were Advertised through BGP**

When configuring BGP route announcement, the only configurable address-family or transmission combination is ipv4 unicastfor IPSec. To view the BGP status, the configurable address-family or transmission for IPSec is vpnv4 unicast.

```
nfvis# show bgp vpnv4 unicast
Family Transmission Router ID Local AS Number
vpnv4 unicast 10.122.144.146 200
```
With the **show bgp vpnv4 unicast route** command, you can retrieve information about the VPNv4 unicast

routes known to the BGP process.

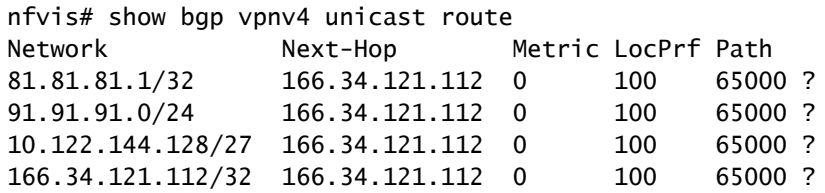

For the head-end VPN server, an overview of the BGP configuration and operational state can be generated to quickly assess the health and configuration of BGP sessions.

```
c8000v# show ip bgp summary
Number of dynamically created neighbors in vrf private-vrf: 1/(100 max)
Total dynamically created neighbors: 1/(255 max), Subnet ranges: 1
```
Additionaly, detailed information about the VPNv4 (VPN over IPv4) routing table entries managed by BGP can be displayed, it must include specific attributes of each VPNv4 route, such as the routes prefix, next-hop IP address, the originating AS number, and various BGP attributes like local preference, MED (Multi-Exit Discriminator), and community values.

```
c8000v# show ip bgp vpnv4 all
BGP table version is 5, local router ID is 166.34.121.112
Status codes: s suppressed, d damped, h history, * valid, > best, i - internal,
            r RIB-failure, S Stale, m multipath, b backup-path, f RT-Filter,
            x best-external, a additional-path, c RIB-compressed,
            t secondary path, L long-lived-stale,
Origin codes: i - IGP, e - EGP, ? - incomplete
RPKI validation codes: V valid, I invalid, N Not found
    Network Next Hop Metric LocPrf Weight Path
Route Distinguisher: 65000:7 (default for vrf private-vrf)
* 10.122.144.128/27
0.0.0.0 0 32768 ?
 *> 81.81.81.1/32 0.0.0.0 0 32768 ?
 *> 91.91.91.0/24 0.0.0.0 0 32768 ?
* 166.34.121.112/32
                  0.0.0.0 0 32768 ?
```
## <span id="page-10-0"></span>**Troubleshooting**

### <span id="page-10-2"></span><span id="page-10-1"></span>**NFVIS (FlexVPN Client)**

#### **NFVIS Log Files**

You can view all initialization and error logs for the IPsec phases from the NFVIS **charon.log** log file:

```
nfvis# show log charon.log
Feb 5 07:55:36.771 00[JOB] spawning 16 worker threads
Feb 5 07:55:36.786 05[CFG] received stroke: add connection 'myconn'
Feb 5 07:55:36.786 05[CFG] added configuration 'myconn'
Feb 5 07:55:36.787 06[CFG] received stroke: initiate 'myconn'
Feb 5 07:55:36.787 06[IKE] <myconn|1> initiating IKE_SA myconn[1] to 10.88.247.84
Feb 5 07:55:36.899 06[ENC] <myconn|1> generating IKE_SA_INIT request 0 [ SA KE No N(NATD_S_IP) N(NATD_
Feb 5 07:55:36.899 06[NET] <myconn|1> sending packet: from 10.88.247.89[500] to 10.88.247.84[500] (741
Feb 5 07:55:37.122 09[NET] <myconn|1> received packet: from 10.88.247.84[500] to 10.88.247.89[500] (80
Feb 5 07:55:37.122 09[ENC] <myconn|1> parsed IKE_SA_INIT response 0 [ SA KE No V V V V N(NATD_S_IP) N(
Feb 5 07:55:37.122 09[IKE] <myconn|1> received Cisco Delete Reason vendor ID
Feb 5 07:55:37.122 09[ENC] <myconn|1> received unknown vendor ID: 43:49:53:43:4f:56:50:4e:2d:52:45:56:
Feb 5 07:55:37.122 09[ENC] <myconn|1> received unknown vendor ID: 43:49:53:43:4f:2d:44:59:4e:41:4d:49:
Feb 5 07:55:37.122 09[IKE] <myconn|1> received Cisco FlexVPN Supported vendor ID
Feb 5 07:55:37.122 09[CFG] <myconn|1> selected proposal: IKE:AES_CBC_256/HMAC_SHA2_512_256/PRF_HMAC_SH
Feb 5 07:55:37.235 09[IKE] <myconn|1> cert payload ANY not supported - ignored
Feb 5 07:55:37.235 09[IKE] <myconn|1> authentication of '10.88.247.89' (myself) with pre-shared key
Feb 5 07:55:37.235 09[IKE] <myconn|1> establishing CHILD_SA myconn{1}
Feb 5 07:55:37.236 09[ENC] <myconn|1> generating IKE_AUTH request 1 [ IDi N(INIT_CONTACT) IDr AUTH SA
Feb 5 07:55:37.236 09[NET] <myconn|1> sending packet: from 10.88.247.89[4500] to 10.88.247.84[4500] (4
Feb 5 07:55:37.322 10[NET] <myconn|1> received packet: from 10.88.247.84[4500] to 10.88.247.89[4500] (
Feb 5 07:55:37.322 10[ENC] <myconn|1> parsed IKE_AUTH response 1 [ V IDr AUTH SA TSi TSr N(SET_WINSIZE
Feb 5 07:55:37.323 10[IKE] <myconn|1> authentication of '10.88.247.84' with pre-shared key successful
Feb 5 07:55:37.323 10[IKE] <myconn|1> IKE_SA myconn[1] established between 10.88.247.89[10.88.247.89].
Feb 5 07:55:37.323 10[IKE] <myconn|1> scheduling rekeying in 86190s
Feb 5 07:55:37.323 10[IKE] <myconn|1> maximum IKE_SA lifetime 86370s
Feb 5 07:55:37.323 10[IKE] <myconn|1> received ESP_TFC_PADDING_NOT_SUPPORTED, not using ESPv3 TFC padd
Feb 5 07:55:37.323 10[CFG] <myconn|1> selected proposal: ESP:AES_CBC_256/HMAC_SHA2_512_256/NO_EXT_SEQ
Feb 5 07:55:37.323 10[IKE] <myconn|1> CHILD_SA myconn{1} established with SPIs cfc15900_i 49f5e23c_o a
Feb 5 07:55:37.342 11[NET] <myconn|1> received packet: from 10.88.247.84[4500] to 10.88.247.89[4500] (
Feb 5 07:55:37.342 11[ENC] <myconn|1> parsed INFORMATIONAL request 0 [ CPS(SUBNET VER U_PFS) ]
Feb 5 07:55:37.342 11[IKE] <myconn|1> Processing informational configuration payload CONFIGURATION
Feb 5 07:55:37.342 11[IKE] <myconn|1> Processing information configuration payload of type CFG_SET
Feb 5 07:55:37.342 11[IKE] <myconn|1> Processing attribute INTERNAL_IP4_SUBNET
Feb 5 07:55:37.342 11[ENC] <myconn|1> generating INFORMATIONAL response 0 [ ]
Feb 5 07:55:37.342 11[NET] <myconn|1> sending packet: from 10.88.247.89[4500] to 10.88.247.84[4500] (9
```
#### <span id="page-11-0"></span>**Internal Kernel strongswan injected routes**

On Linux, **strongswan** (multiplatform IPsec implementation used by NFVIS) installs routes (including BGP VPNv4 unicast routes) into routing table **220**by default and hence requires the kernel to support policy based routing.

```
nfvis# support show route 220
10.122.144.128/27 dev ipsec0 proto bird scope link
81.81.81.1 dev ipsec0 proto bird scope link
91.91.91.0/24 dev ipsec0 proto bird scope link
166.34.121.112 dev ipsec0 scope link
```
#### <span id="page-11-1"></span>**Review IPsec0 Interface Status**

You can get further details about the ipsec0 virtual interface with the use of **ifconfig**

```
nfvis# support show ifconfig ipsec0
ipsec0: flags=209<UP,POINTOPOINT,RUNNING,NOARP> mtu 9196
        inet 10.122.144.146 netmask 255.255.255.255 destination 10.122.144.146
        tunnel txqueuelen 1000 (IPIP Tunnel)
        RX packets 5105 bytes 388266 (379.1 KiB)
        RX errors 0 dropped 0 overruns 0 frame 0
        TX packets 5105 bytes 389269 (380.1 KiB)
        TX errors 1 dropped 0 overruns 0 carrier 1 collisions 0
```
#### <span id="page-12-1"></span><span id="page-12-0"></span>**Head-End (FlexVPN Server)**

#### **Review IPsec SAs Build Between Peers**

From the output bellow, the encrypted tunnel is built between 10.88.247.84 throu the Virtual-Access1 interface and 10.88.247.89 for traffic that goes between networks 0.0.0.0/0 and 10.122.144.128/27; two Encapsulating Security Payload (ESP)SAs built inbound and outbound.

```
c8000v# show crypto ipsec sa
interface: Virtual-Access1
     Crypto map tag: Virtual-Access1-head-0, local addr 10.88.247.84
    protected vrf: private-vrf
    local ident (addr/mask/prot/port): (0.0.0.0/0.0.0.0/0/0)
    remote ident (addr/mask/prot/port): (10.122.144.128/255.255.255.224/0/0)
    current_peer 10.88.247.89 port 4500
      PERMIT, flags={origin_is_acl,}
     #pkts encaps: 218, #pkts encrypt: 218, #pkts digest: 218
     #pkts decaps: 218, #pkts decrypt: 218, #pkts verify: 218
     #pkts compressed: 0, #pkts decompressed: 0
     #pkts not compressed: 0, #pkts compr. failed: 0
     #pkts not decompressed: 0, #pkts decompress failed: 0
     #send errors 0, #recv errors 0
      local crypto endpt.: 10.88.247.84, remote crypto endpt.: 10.88.247.89
      plaintext mtu 1422, path mtu 1500, ip mtu 1500, ip mtu idb GigabitEthernet1
      current outbound spi: 0xC91BCDE0(3374042592)
     PFS (Y/N): Y, DH group: group16
      inbound esp sas:
       spi: 0xB80E6942(3087952194)
         transform: esp-256-aes esp-sha512-hmac ,
         in use settings ={Tunnel, }
        conn id: 2123, flow_id: CSR:123, sibling_flags FFFFFFFF80000048, crypto map: Virtual-Access1-he
          sa timing: remaining key lifetime (k/sec): (4607969/27078)
         IV size: 16 bytes
         replay detection support: Y
         Status: ACTIVE(ACTIVE)
      inbound ah sas:
      inbound pcp sas:
      outbound esp sas:
       spi: 0xC91BCDE0(3374042592)
         transform: esp-256-aes esp-sha512-hmac ,
         in use settings ={Tunnel, }
```

```
conn id: 2124, flow id: CSR:124, sibling flags FFFFFFFF80000048, crypto map: Virtual-Access1-he
     sa timing: remaining key lifetime (k/sec): (4607983/27078)
    IV size: 16 bytes
    replay detection support: Y
    Status: ACTIVE(ACTIVE)
 outbound ah sas:
 outbound pcp sas:
```
#### <span id="page-13-0"></span>**Display Active Crypto (encryption) Sessions**

The output for the **show crypto session detail** must provide comprehensive details about each active crypto session, including the type of VPN (such as site-to-site or remote access), the encryption and hashing algorithms in use, and the security associations (SAs) for both inbound and outbound traffic. As it also displays statistics about the encrypted and decrypted traffic, such as the number of packets and bytes; this can be useful for monitoring the amount of data being secured by the VPN and for troubleshooting throughput issues.

```
c8000v# show crypto session detail
Crypto session current status
Code: C - IKE Configuration mode, D - Dead Peer Detection
K - Keepalives, N - NAT-traversal, T - cTCP encapsulation
X - IKE Extended Authentication, F - IKE Fragmentation
R - IKE Auto Reconnect, U - IKE Dynamic Route Update
S - SIP VPN
Interface: Virtual-Access1
Profile: uCPE-profile
Uptime: 11:39:46
Session status: UP-ACTIVE
Peer: 10.88.247.89 port 4500 fvrf: public-vrf ivrf: private-vrf
       Desc: uCPE profile
       Phase1_id: 10.88.247.89
  Session ID: 1235
  IKEv2 SA: local 10.88.247.84/4500 remote 10.88.247.89/4500 Active
           Capabilities:D connid:2 lifetime:12:20:14
  IPSEC FLOW: permit ip 0.0.0.0/0.0.0.0 10.122.144.128/255.255.255.224
         Active SAs: 2, origin: crypto map
         Inbound: #pkts dec'ed 296 drop 0 life (KB/Sec) 4607958/7 hours, 20 mins
         Outbound: #pkts enc'ed 296 drop 0 life (KB/Sec) 4607977/7 hours, 20 mins
```
#### <span id="page-13-1"></span>**Reset VPN Connections**

The **clear crypto**commands are used to manually reset VPN connections, or clearing security associations (SAs) without needing to reboot the entire device.

- **clear crypto ikev2** would clears IKEv2 security associations (IKEv2 SAs).
- **clear crypto session** would clear IKEv1 (isakmp)/IKEv2 and IPSec SAs.
- **clear crypto sa** would clear only the IPSec SAs.

• **clear crypto ipsec sa** would delete the active IPSec security associations.

#### <span id="page-14-0"></span>**Perform Debugs for Additional Troubleshooting**

IKEv2 debugs can help identifying and troubleshooting errors on the head-end device (c8000v) that can occur during the IKEv2 negotiation process and FlexVPN client connections, such as problems with establishing the VPN session, policy application, or any client-specific errors.

c8000v# terminal no monitor c8000v(config)# logging buffer 1000000 c8000v(config)# logging buffered debugging c8000v# debug crypto ikev2 error c8000v# debug crypto ikev2 internal c8000v# debug crypto ikev2 client flexvpn

## <span id="page-14-1"></span>**Related Articles and Documentation**

[Secure Overlay and Single IP Configuration](https://www.cisco.com/c/en/us/td/docs/routers/nfvis/config/nfvis-4/nfvis-config-guide-4/m-secure-overlay-and-single-ip-config.html)

[BGP Support on NFVIS](https://www.cisco.com/c/en/us/td/docs/routers/nfvis/config/nfvis-4/nfvis-config-guide-4/m-bgp-support-on-nfvis.html)

[Secure Overlay and BGP Commands](https://www.cisco.com/c/en/us/td/docs/routers/nfvis/command/b-nfvis-command-ref/m-secure-overlay-and-bgp-commands.html)